#### REPUBLIQUE TUNISIENNE MINISTERE DE L'EDUCATION ET DE LA FORMATION

\*\*\*\* **LYCEE SECONDAIRE IMAM MOSLEM EL MENZAH**

**CLASSE: 4 ième SC 3 DATE: JEUDI 21/ 04/ 2022 DUREE: 1H - COEFFICIENT: 1**

# **DEVOIR DE CONTROLE N°3 NOM & PRENOM: …………………………………… NOTE: …………………. /20**

## *Important :*

Enregistrer, au fur et à mesure, tous les fichiers solutions de ce sujet dans le dossier **4SC3**.

Deux entiers strictement positifs **n1** et **n2** sont cousins si le produit des chiffres non nuls de **n1** est égal au produit des chiffres non nuls de **n2**.

# **Exemple 1:**

**n1**= 5704  $n2 = 410705$ **n1** et **n2** sont dits cousins car  $5*7*4 = 4*1*7*5$ 

#### **Exemple 2:**

**n1**= 2865  $n2 = 36$ **n1** et **n2** ne sont pas cousins car  $2*8*6*5 \neq 3*6$ 

Ci-après, un algorithme du programme principal dans lequel des modifications seront apportées pour résoudre le probleme cité ci-dessus.

#### ALGORITHME **Test\_cousin**

Début

Fin

```
Répéter 
       Ecrire (″saisir un entier n1: ″)
       Lire (n1)Jusqu'à n1 > 0
```

```
Répéter 
       Ecrire (″saisir un entier n2 : ″)
       Lire (n2) 
Jusqu'à n2 > 0
```

```
Si Cousin(n1) = Cousin(n2) alors
       Ecrire (n1, ″ et ″, n2, ″sont deux nombres cousins″) 
Sinon 
       Ecrire (n1, " et ",n2, "ne sont pas cousins")
FinSi
```
Si on donne une valeur nulle **ou** négative **ou** on n'attribut aucune valeur à l'un des entiers **n1** ou **n2**, un message d'erreur sera affiché ״*Veuillez entrer deux entiers strictement positifs*״, dans le cas contraire le programme affichera l'un des deux messages suivants ״*5704 et 410705 sont deux nombres cousins״* ou bien ״*36 et 2865 ne sont pas cousins״*. Les entiers **5704**, **410705**, **36** et **2865** sont choisis à titre d'exemple.

Afin d'améliorer l'interface du programme et la rendre plus conviviale, on a décidé de créer l'interface graphique présentée ci-dessous, comportant les objets suivants :

- Un label contenant le nom du programme **"Nombres cousins"**.
- Un label demandant la saisie de **n1**.
- Une zone de saisie permettant la saisie de la valeur de **n1**.
- Un label demandant la saisie de **n2**.
- Une zone de saisie permettant la saisie de la valeur de **n2**.
- Un bouton nommé **"Vérifier"**.
- Un label pour afficher l'un des trois messages cités ci-dessus.
- Un bouton "Annuler" pour effacer les valeurs saisies.
- Un bouton **"Fermer"** pour fermer la fenêtre.

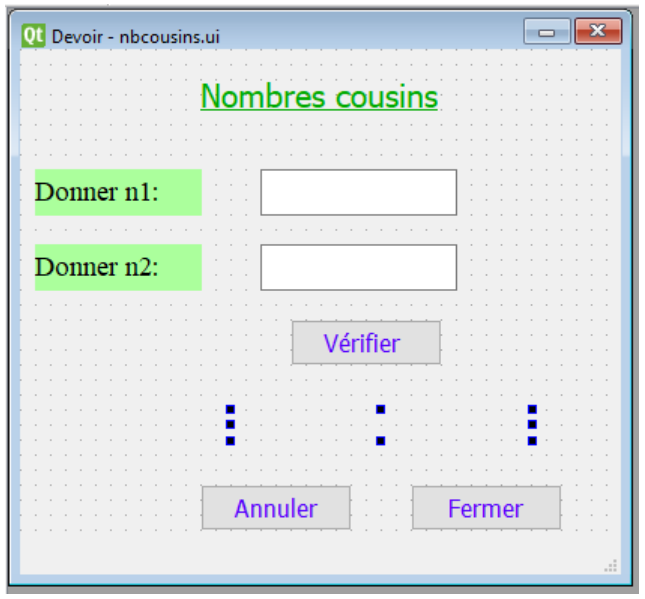

### **Travail demandé :**

- 1) Implémenter l'algorithme **"Test\_cousin"** en Python puis enregistrer le programme, dans votre dossier de travail **4SC3**, sous le nom **"Cousin0.py".**
- 2) Transformer ce programme en un module nommé **"Test\_cousin"** puis l'enregistrer, dans votre dossier de travail, sous le nom **"Cousin1.py"**
- 3) Développer, dans le fichier **"Cousin1.py"**, le module **"Cousin"** appelé dans l'algorithme ci-dessus.
- 4) Concevoir une interface graphique comme illustré ci-dessus et l'enregistrer **dans le même dossier de travail** sous le nom **"Interface\_nbcousins.ui"**.
- 5) Dans le fichier **"Cousin1.py"**, apporter les modifications nécessaires pour intégrer cette interface graphique dans votre programme tout en exploitant l'annexe ci-dessous. Ajouter les instructions suivantes permettant de:
	- Aappeler l'interface graphique intitulée **" Interface\_nbcousins.ui"**.
	- Le module **"Test\_cousin"** s'exécute à la suite d'un **clic** sur le **bouton "Vérifier"**.

Enregistrer votre travail.

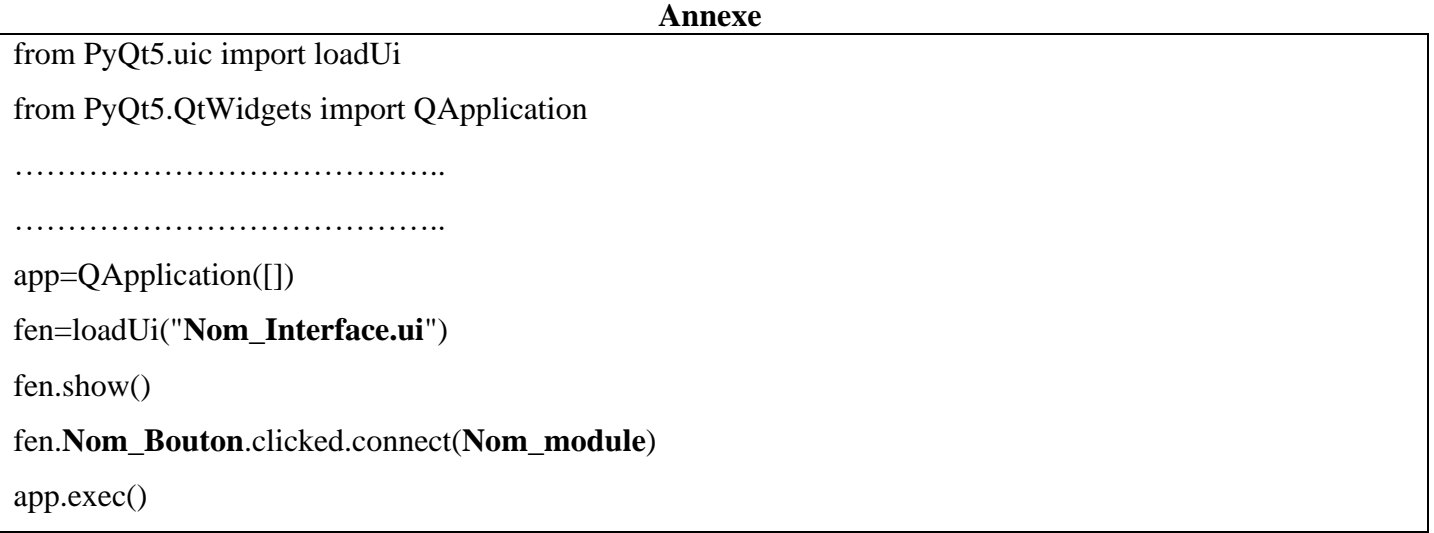